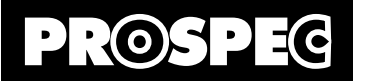

**取扱説明書**

### デジタル ビデオ エディター DVE792W

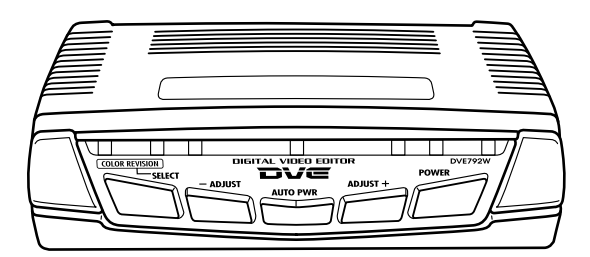

### このたびは、プロスペック製品をお買い上げいただき、 まことにありがとうございます。

●ご使用前に「ご使用になる前に」を必ずお読みください。

- ●本製品を正しくご使用いただくために、この「取扱説明書」をよくお読みください。
- ●お読みになったあとは大切に保管してください。
- **●保証書は「お買い上げ日·販売店名」などの記入を必ず確かめ、大切に保管してください。**
- ●本製品のサポートを受ける際に必要となりますので、必ずユーザー登録をおこなってください。

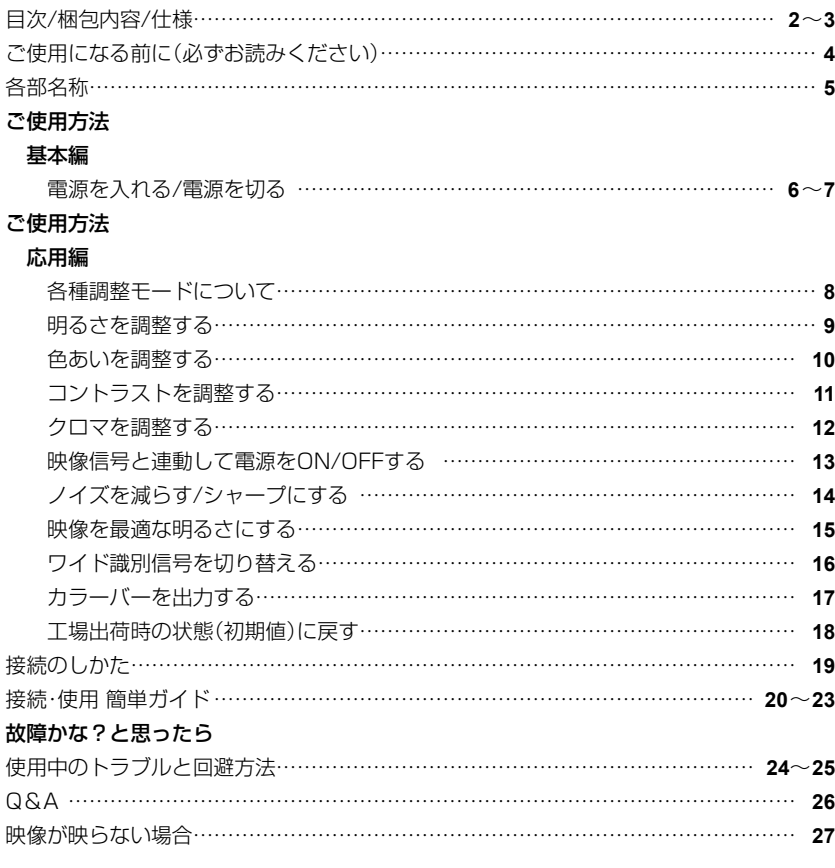

### 目次 梱包内容/仕様

### **梱包内容**

#### ■ DVE792W本体 ×1

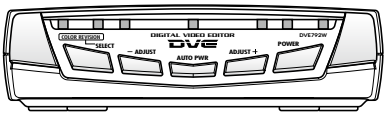

 $\blacksquare$  ACアダプター ×1

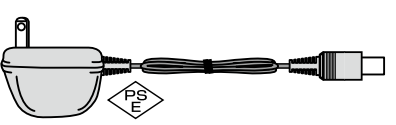

■ 滑り止めシール 下図のようにDVE792W本体底面に貼り付け てください。

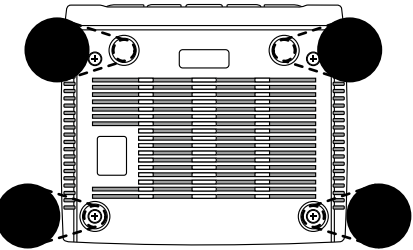

■ 取扱説明書(本書) ■ ユーザー登録保証カード

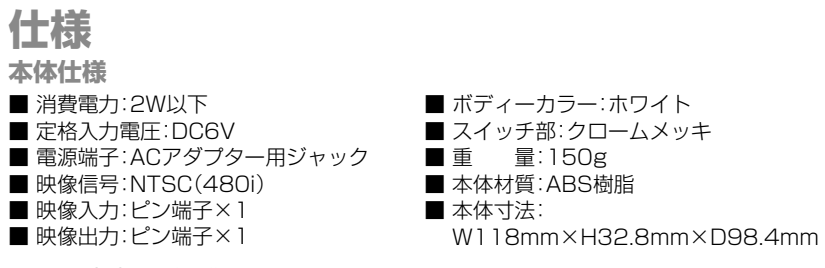

### **ACアダプター仕様**

■ 入力:AC100V 50/60Hz ■ 出力:DC6V 300mA ■ プラグ:センターマイナス

**2 3**

### ご使用になる前に(必ずお読みください)

### **安全のため必ずお守りください** 表示の意味は次の通りです。

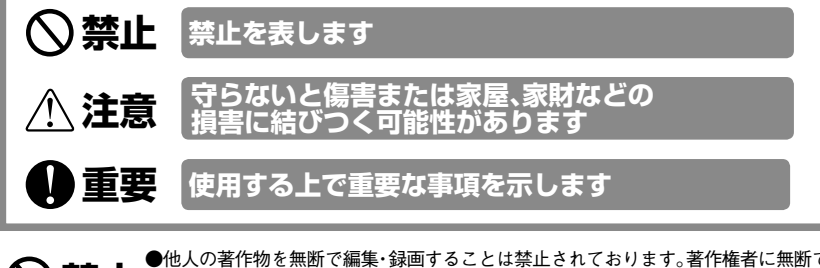

- **美全国の主義を主張しての**と無断で編集・録画することは禁止されております。著作権者に無断で<br>**美全国の**編集・録画をおこなった場合、著作権を侵害することになりますので十分ご留意くだ<br>- 第1、第1、第1、本制見を法用して復生。紀示された映像、本もはその複制的に関して さい。また、本製品を使用して編集・録画された映像、またはその複製物に関して、当 社は一切の責任を負いかねますのであらかじめご了承ください。
	- ●本製品は日本国内専用です。絶対に日本国外では使用しないでください。日本国外に 持ち出された時点で保証対象外となります。また、サポートも一切致しません。
	- ●本製品底面に貼付されている封印シールを剥がさないでください。剥がすと保証期 間に関わらず保証対象外となります。

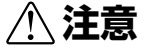

- ●必ず付属のACアダプターを使用してください。 付属以外のACアダプターを使用す ると、本体故障や性能悪化の原因となります。また、本製品はAC100V以外では絶対 に使用しないでください。
	- ●本製品は精密機器です。強い衝撃を与えたり、高温・多湿・ホコリの多い場所・風通し の悪い場所・直射日光の当たる場所に置かないでください。また、消臭剤や殺虫剤な どのスプレーや液体類を吹きかけないようご注意ください。故障や火災・感電・内部 ショートの原因となります。

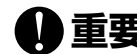

- **重量要 ●**本製品で映像を合成することはできません。また、本製品に録画機能はありません。<br>●ダビングされたソフト・海賊版ソフト・すでにノイズが含まれたソフトなどを編集素材 に使用した場合、映像を安定させる機能や明るさ調整機能などが正常に働かない場合 があります。
	- ●本製品を使用したダビング時にごく稀に映像が乱れる場合があります。このような 場合は再生機器と録画機器を入れ替えてみてください。
	- ●VHSでの3倍録画やDVD・HDDでの低レート録画による映像の劣化を、本製品で補正 することはできません。
	- ●本製品はTVチューナーではありまません。
	- ●取扱説明書(本書)に記載されている使用方法以外の使用は一切できません。
	- ●本製品の画質補正能力を超えたビデオソースを編集すると、画質が低下する場合が あります。あらかじめご了承ください。
	- ●本製品は家庭用に設計されています。長時間の使用や高精度な画質補正を要する業 務用には適しません。
	- ●水平解像度は映像の帯域を示します。解像度の低い映像はそのままの解像度で出力 されます。
	- ●本体が多少熱を持つ場合がありますが故障ではありません。
	- ●本製品はNTSC(480i)規格のビデオ信号に対応しています。
	- ●検査・修理をご依頼の際は、必ず必要事項が全て記入された保証書を添えてお送りく ださい。保証書がない場合、検査・修理・その他の費用は全て有料となります。

### 各部名称

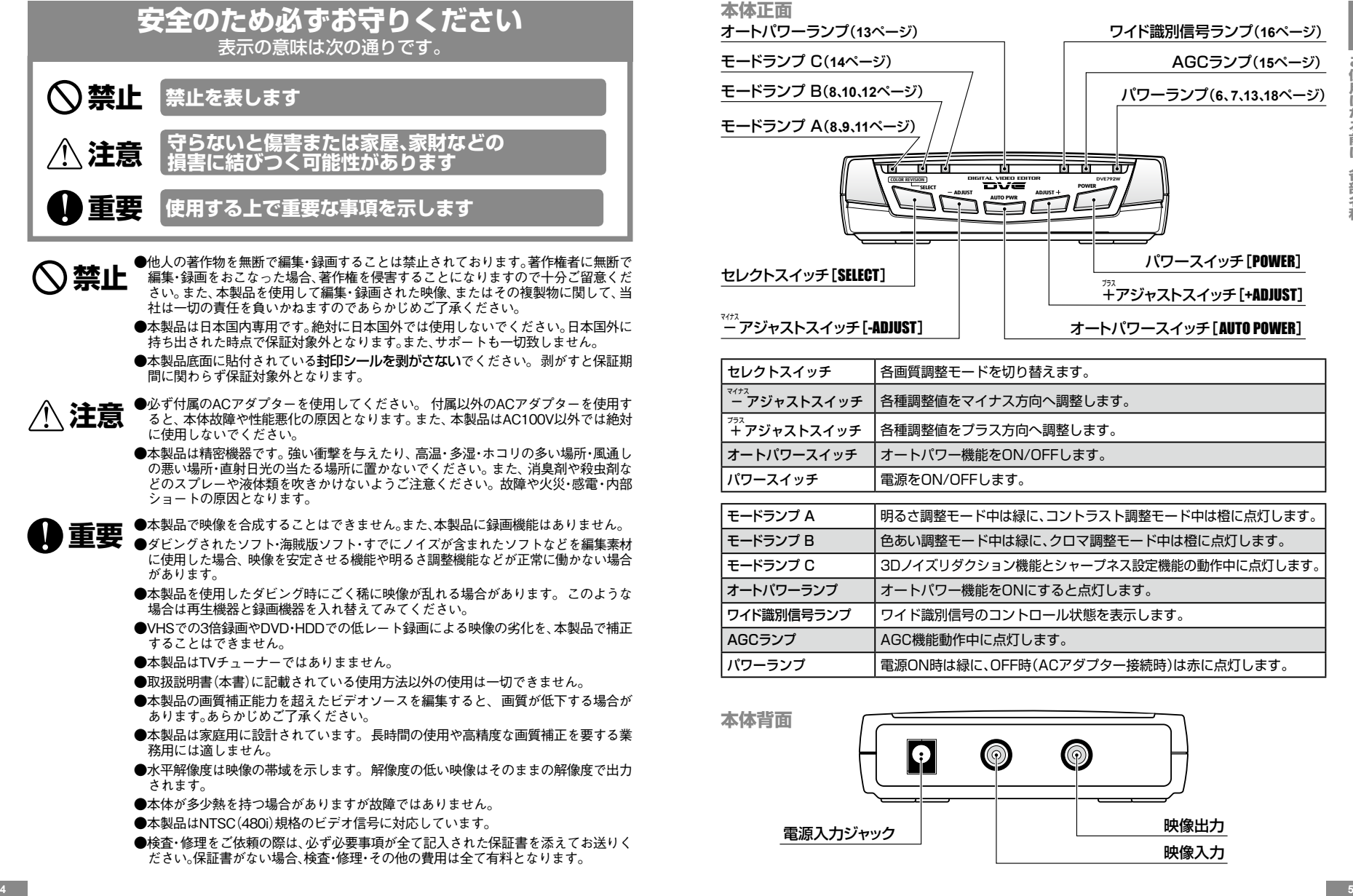

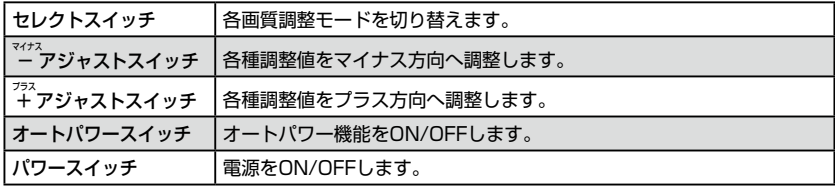

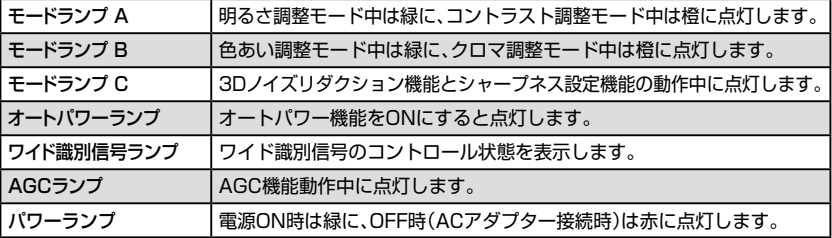

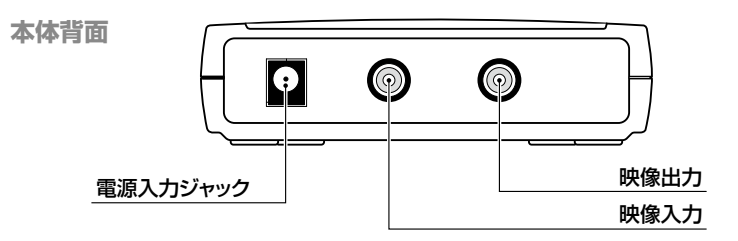

### ご使用方法

**電源を入れる 電源を切る**

**1. アンプロセット** インティー・エヌ インティー・エヌ インディー・エヌ インディー・エヌ インディー・エヌ インディー・エヌ インディー・エヌ インディー・エヌ インディー・エヌ インディー・エヌ インディー・エヌ インディー・エヌ

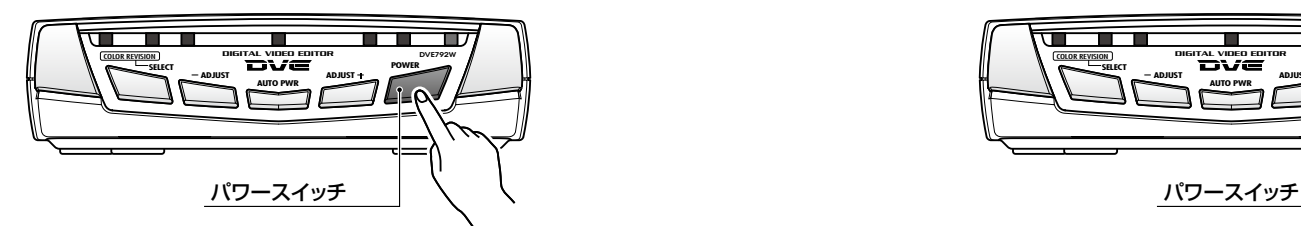

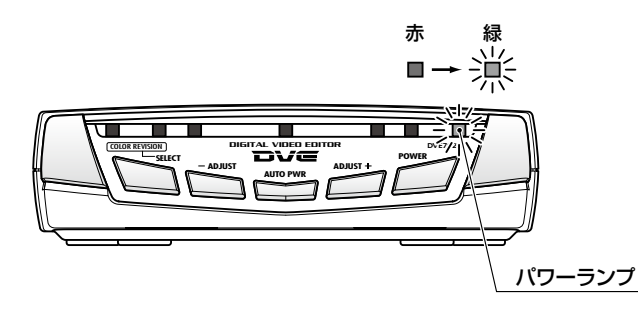

1. 7 【パワースイッチ】を押します。

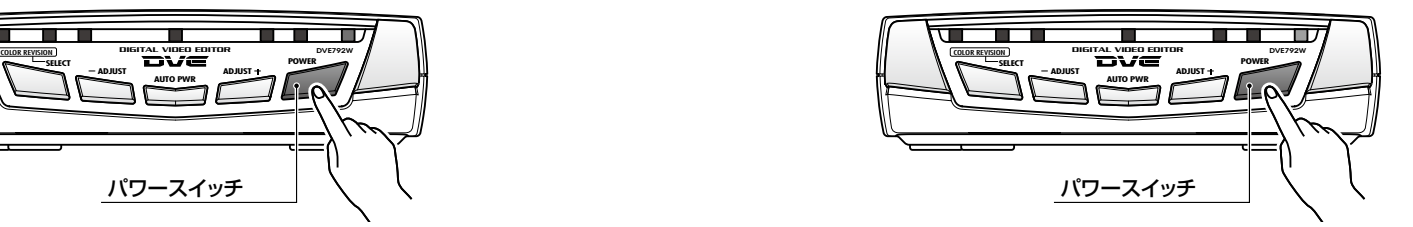

### $2$ .[パワーランプ]が赤から緑に変わり、電源が入ります。 2.000mm 2.5km 2.5km 2.5km 2.5km 2.5km 2.5km 2.5km 2.5km 2.5km 3.5km 2.5km 3.5km 3.5km 3.5km 3.5km 3.5km 3.5km 3.5km 3.5km 3.5km 3.5km 3.5km 3.

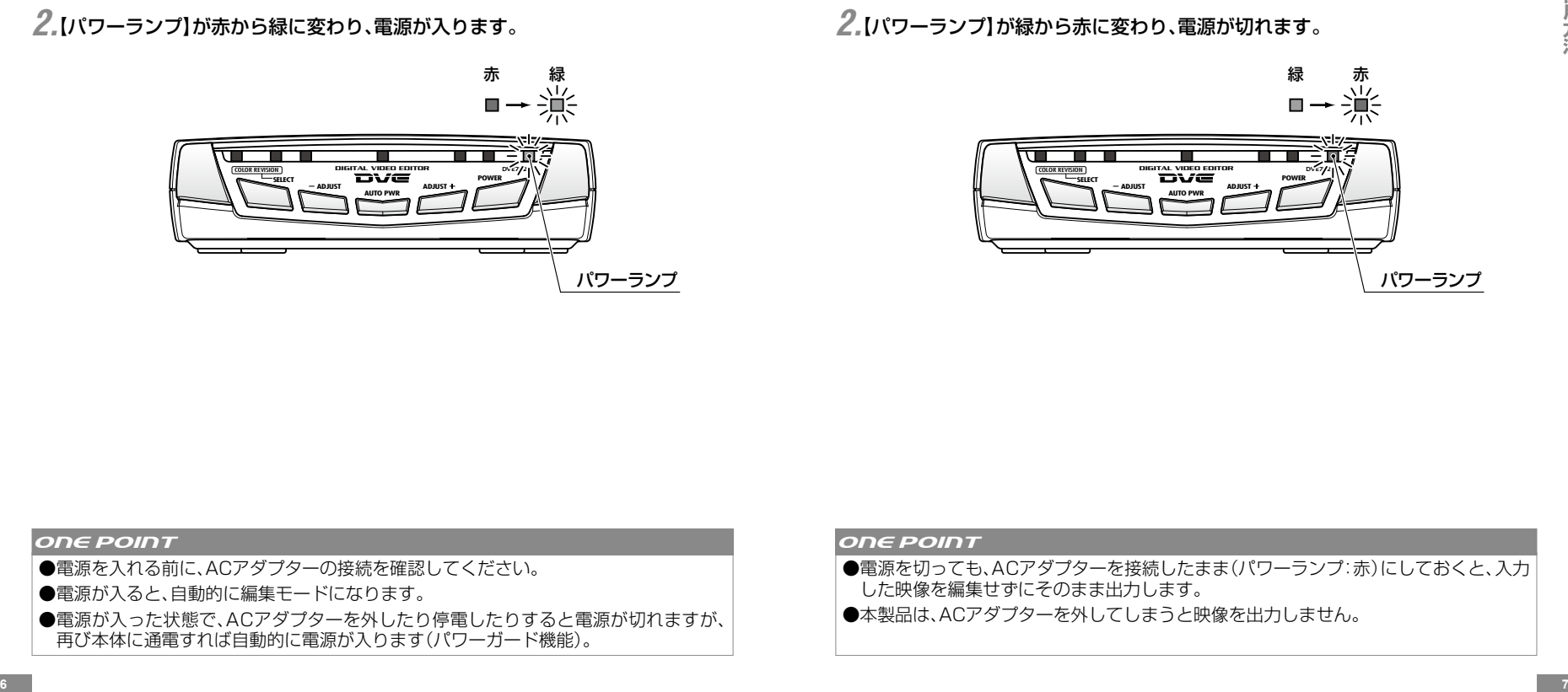

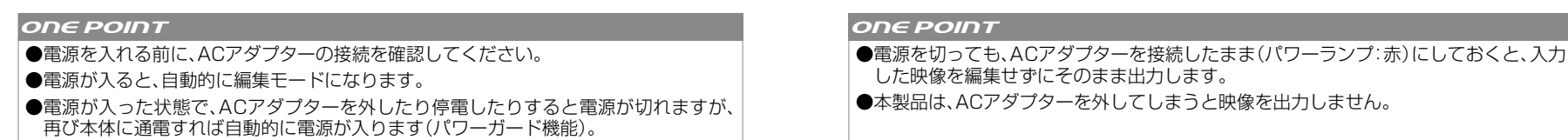

# ご使用方法 〜応用

明るさ、色あい、コントラスト、クロマの調整は、次の方法でモードを選択してから 調整します。

**1. 

| POWER THE ACCUREA TO A VIOUT THE ACCURE TO A VIOWER (6ページをご参照ください)** 

- <u>ークステンスのデザックを開発していまして</u><br>- コンプAが緑に太郎ランプAが緑に点灯)を押して会社の<mark>りを押して各種調整モードを選択します。</mark><br>- ランプAが緑に点灯) COLOR REVISION (選択した調整モードはモードランプA・Bで確認できます)
- *3.*各モードで **ADJUST** 【− マイナス アジャストスイッチ】/ **ADJUST** 【+ プラス アジャストスイッチ】を押 すと調整できます。(各モードの調整範囲などは詳細ページをご参照ください)

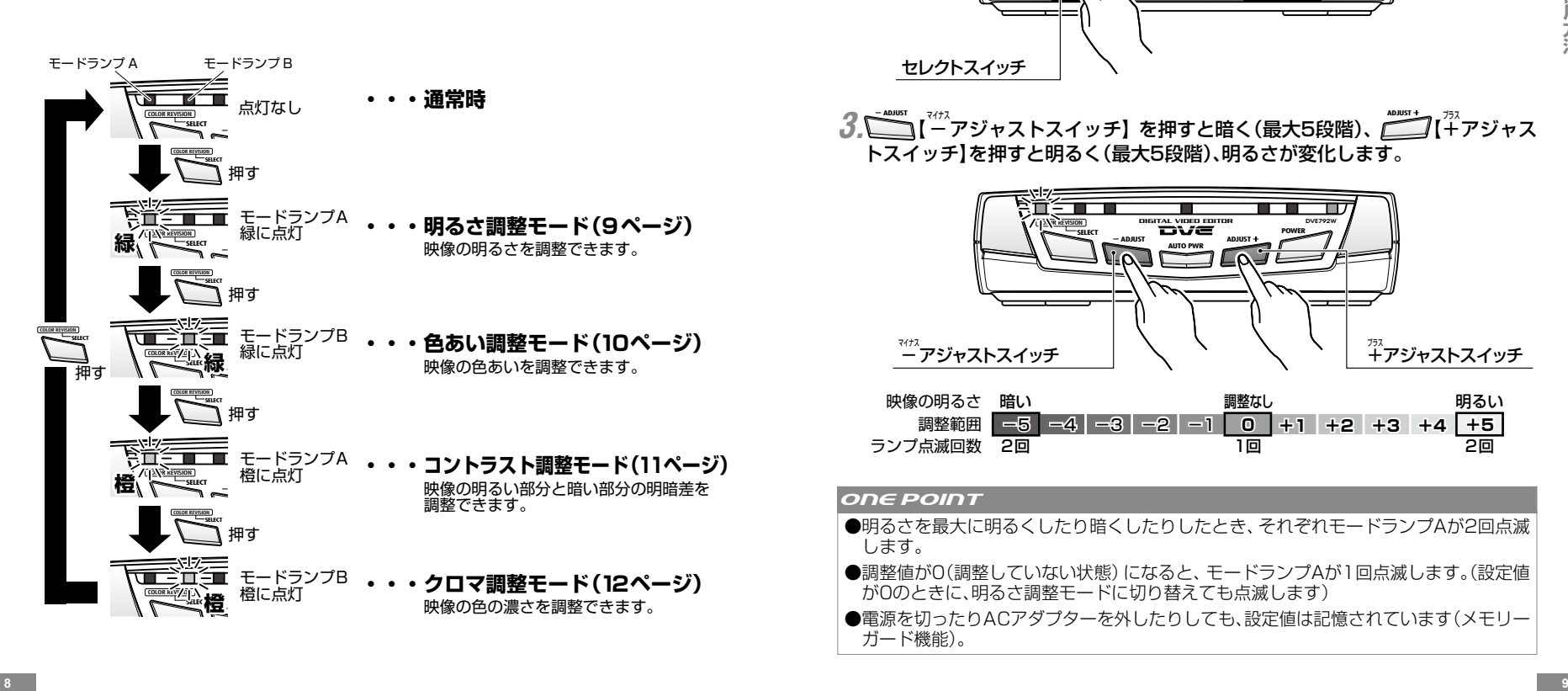

各種調整モードについて 明るさを調整する ∼明ぁさ調整モード∼ 映像の明るさを調整できます。

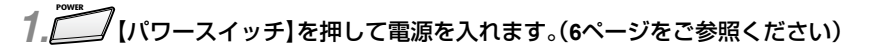

 $2.$   $\Box$ COLOR REVISION

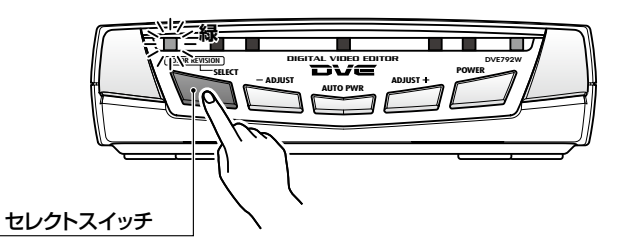

3. ■ T<sup>737</sup> アジャストスイッチ】を押すと暗く(最大5段階)、■ T2 T37 アジャス トスイッチ】を押すと明るく(最大5段階)、明るさが変化します。

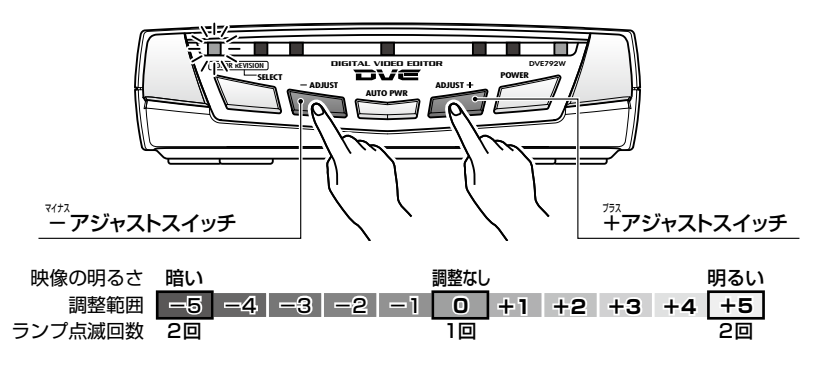

#### ONE POINT

- ●明るさを最大に明るくしたり暗くしたりしたとき、それぞれモードランプAが2回点滅 します。
- ●調整値が0(調整していない状態)になると、モードランプAが1回点滅します。(設定値 が0のときに、明るさ調整モードに切り替えても点滅します)
- ●電源を切ったりACアダプターを外したりしても、設定値は記憶されています(メモリー ガード機能)。

映像の色あいを調整できます。 やらには、 キャッシュ しんご かんこう かんこう かんこう 映像の明るい部分と暗い部分の明暗差を調整できます。

 $2. \sum_{\alpha}^{\text{SFR}}$ 【セレクトスイッチ】を押して色あい調整モードに切り替えます。(モード ランプBが緑に点灯)

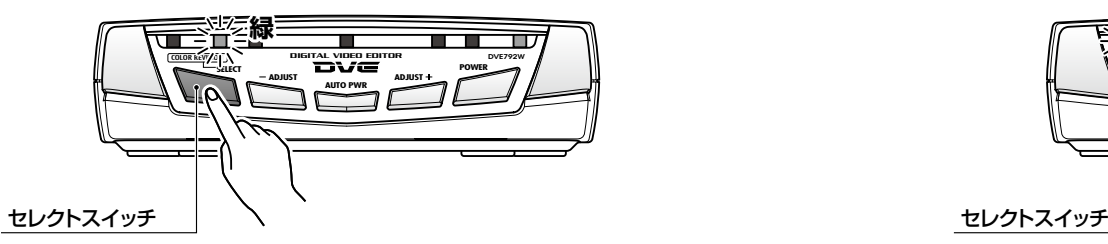

3. <u>■ イ<sup>ガス</sup>アジャストスイッチ】を押すと緑方向(最大5段階)、■ ■ オポ</u>アジャ ストスイッチ】を押すと赤方向(最大5段階)に色あいが変化します。

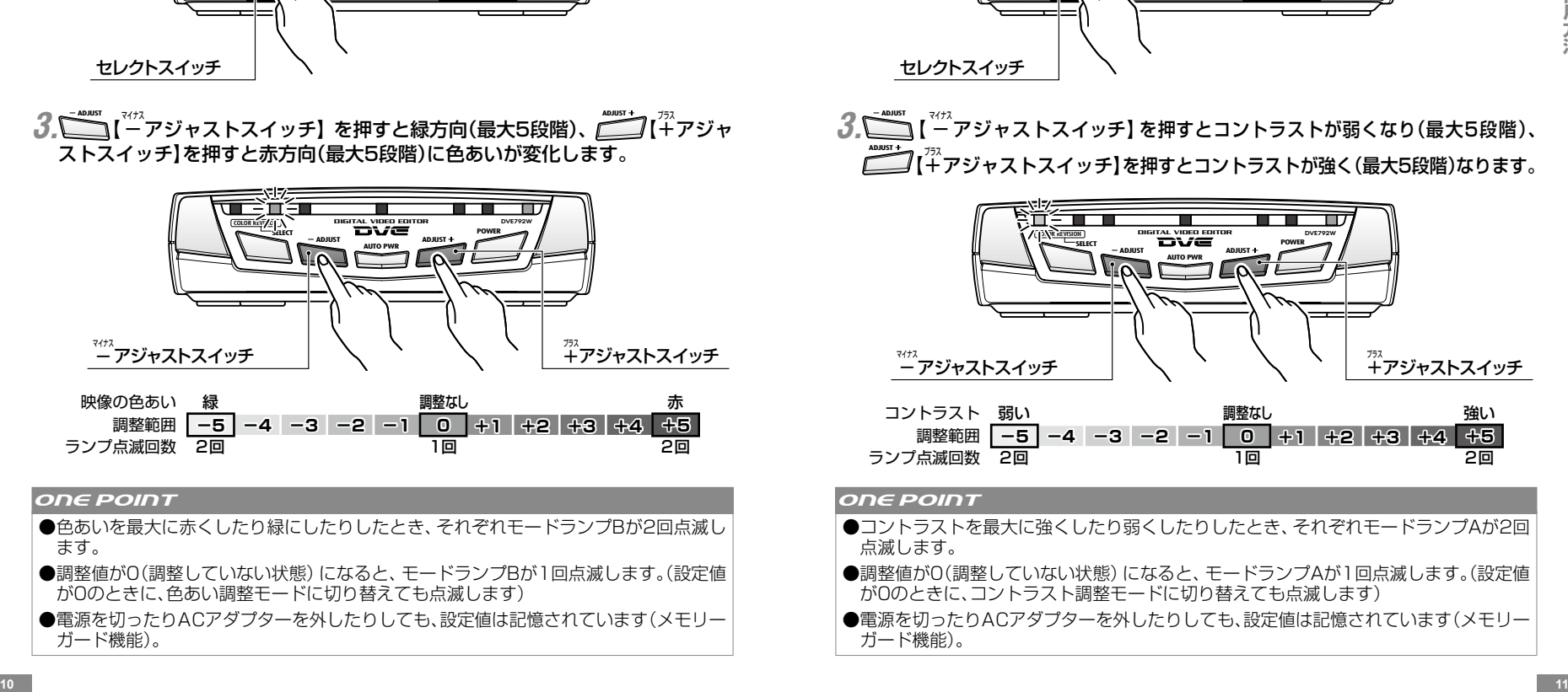

COLOR REVISION

- ●色あいを最大に赤くしたり緑にしたりしたとき、それぞれモードランプBが2回点滅し ます。
- ●調整値が0(調整していない状態)になると、モードランプBが1回点滅します。(設定値 が0のときに、色あい調整モードに切り替えても点滅します)
- ●電源を切ったりACアダプターを外したりしても、設定値は記憶されています(メモリー ガード機能)。

**色あいを調整する 〜色あい調整モード〜 コントラストを調整する 〜コントラスト調整モード〜**

1. ブレバワースイッチ】を押して電源を入れます。(6ページをご参照ください) *1.* 【パワースイッチ】を押して電源を入れます。(**6**ページをご参照ください) **POWER** 【パワースイッチ】を押して電源を入れます。(**6**ページをご参照ください)

> $2.$   $\Box$ COLOR REVISION 【セレクトスイッチ】を押してコントラスト調整モードに切り替えます。 (モードランプAが橙に点灯)

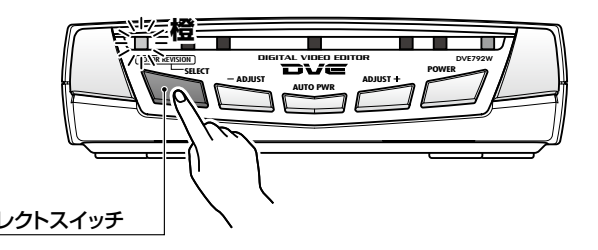

*3.*- **ADJUST** 【 − マイナス アジャストスイッチ】を押すとコントラストが弱くなり(最大5段階)、 **ADJUST** - 【+ プラス アジャストスイッチ】を押すとコントラストが強く(最大5段階)なります。

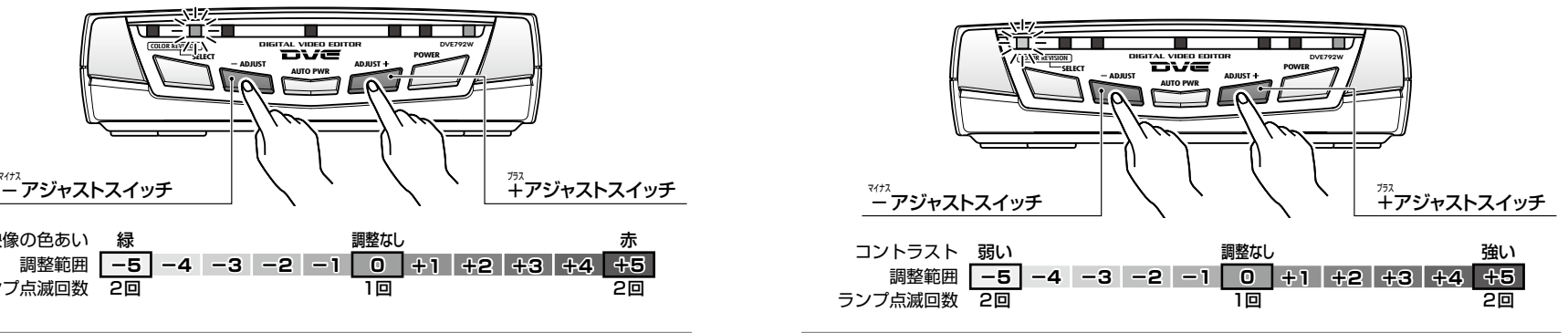

#### **ONE POINT ONE POINT**

- ●コントラストを最大に強くしたり弱くしたりしたとき、それぞれモードランプAが2回 点滅します。
- ●調整値が0(調整していない状態)になると、モードランプAが1回点滅します。(設定値 が0のときに、コントラスト調整モードに切り替えても点滅します)
- ●電源を切ったりACアダプターを外したりしても、設定値は記憶されています(メモリー ガード機能)。

**クロマを調整する 〜クロマ調整モード〜** 映像の色の濃さを調整できます。

**1. アンメンタースイッチ】を押して電源を入れます。(6ページをご参照ください)** 

 $2. \sum_{\alpha}^{\text{SFR}}$ 【セレクトスイッチ】を押してクロマ調整モードに切り替えます。(モード ランプBが橙に点灯)

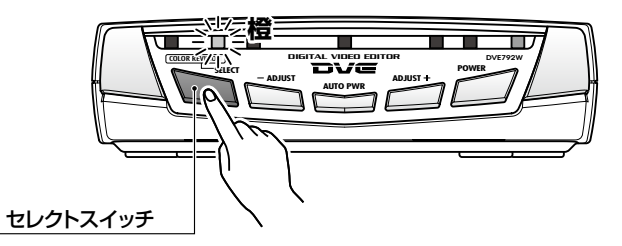

3. ■ T<sup>#</sup> T アジャストスイッチ】を押すと淡い方向(最大5段階)、■ T T T T ジャ ストスイッチ】を押すと濃い方向(最大5段階)にコントラストが変化します。

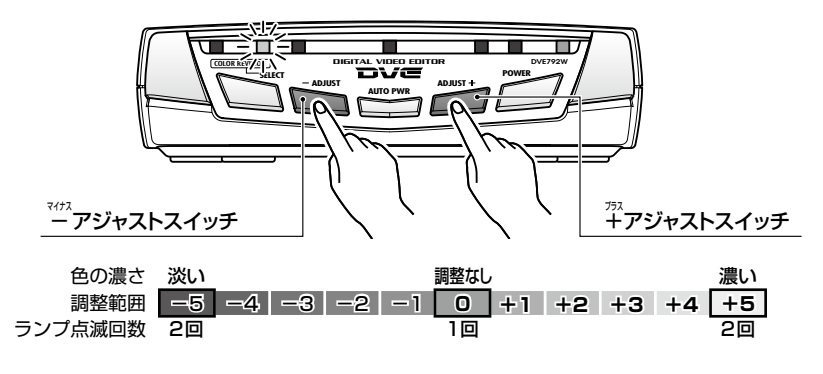

#### ONE POINT

COLOR REVISION

- ●クロマを最大に濃くしたり淡くしたりしたとき、それぞれモードランプBが2回点滅し ます。
- ●調整値が0(調整していない状態)になると、モードランプBが1回点滅します。(設定値 が0のときに、コントラスト調整モードに切り替えても点滅します)
- ●電源を切ったりACアダプターを外したりしても、設定値は記憶されています(メモリー ガード機能)。

**映像信号と連動して電源をON/OFFする 〜オートパワー機能〜**

映像が入力されると自動的に電源が入り、映像が入力されなくなると自動的に電源 が切れる機能です。

**1. アンメンターフィッチ】を押して電源を入れます。(6ページをご参照ください)** 

2. <u>ニュ</u>【オートパワースイッチ】を押すごとに、オートパワー機能のON/OFFが 切り替わります。オートパワー機能ON時はオートパワーランプが点灯し、OFF 時は消灯します。 <sub>オートパワーランプ</sub>

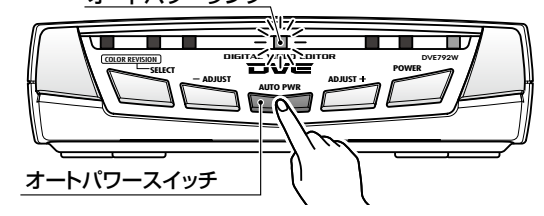

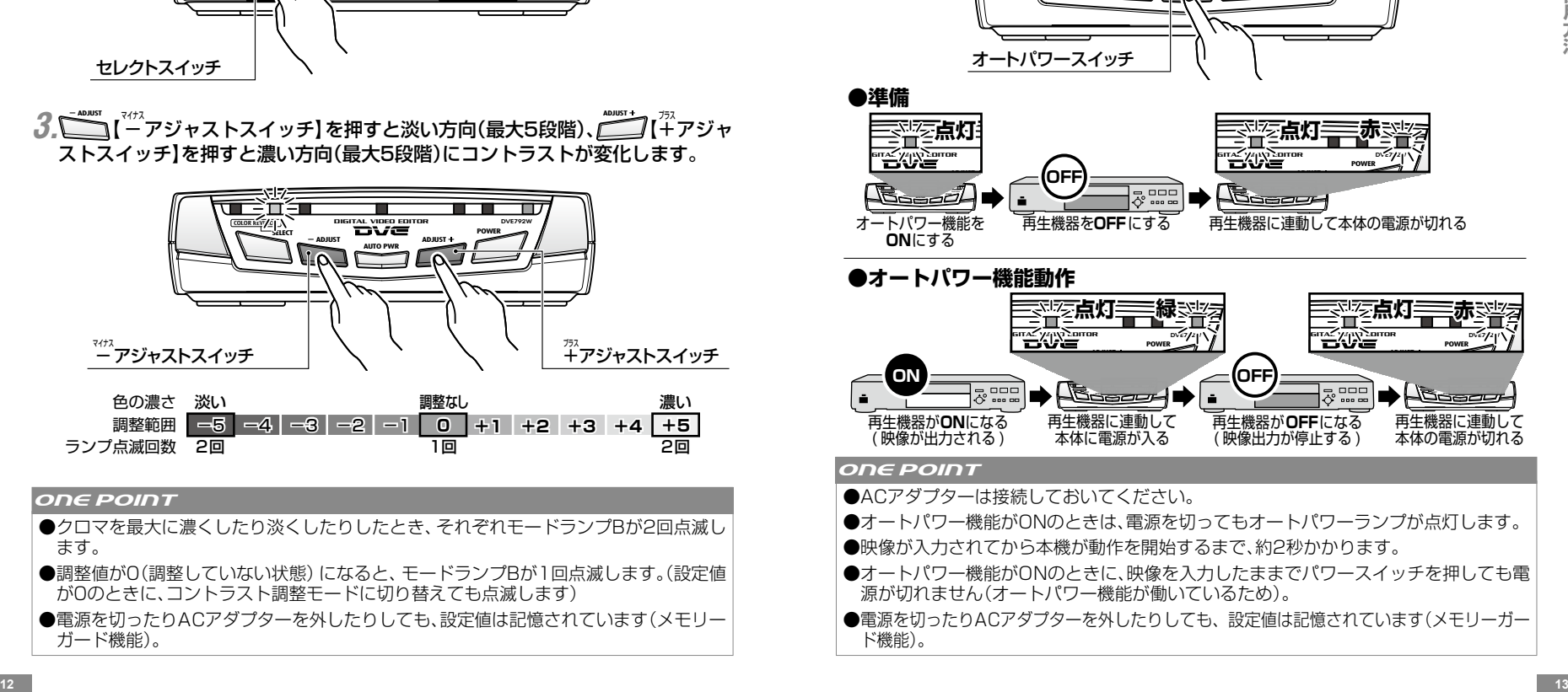

#### ONE POINT

- ●ACアダプターは接続しておいてください。
- ●オートパワー機能がONのときは、電源を切ってもオートパワーランプが点灯します。
- ●映像が入力されてから本機が動作を開始するまで、約2秒かかります。
- ●オートパワー機能がONのときに、映像を入力したままでパワースイッチを押しても電 源が切れません(オートパワー機能が働いているため)。
- ●電源を切ったりACアダプターを外したりしても、設定値は記憶されています(メモリーガー ド機能)。

**ノイズを減らす/シャープにする**

**〜3Dノイズリダクション機能/シャープネス機能〜** 3Dノイズリダクション機能は映像のノイズを減らす機能、シャープネス機能は映 像をくっきりと表示させる機能です。

2. <u>ご。</u><br>2. △ SIはレクトスイッチ】を押しながら、 COLOR REVISION - **ADJUST** 【− マイナス アジャストスイッチ】を押 すと、3Dノイズリダクションとシャープネスの設定が順に切り替わります。 *1.* **POWER** 【パワースイッチ】を押して電源を入れます。(**6**ページをご参照ください) *1.* **POWER**

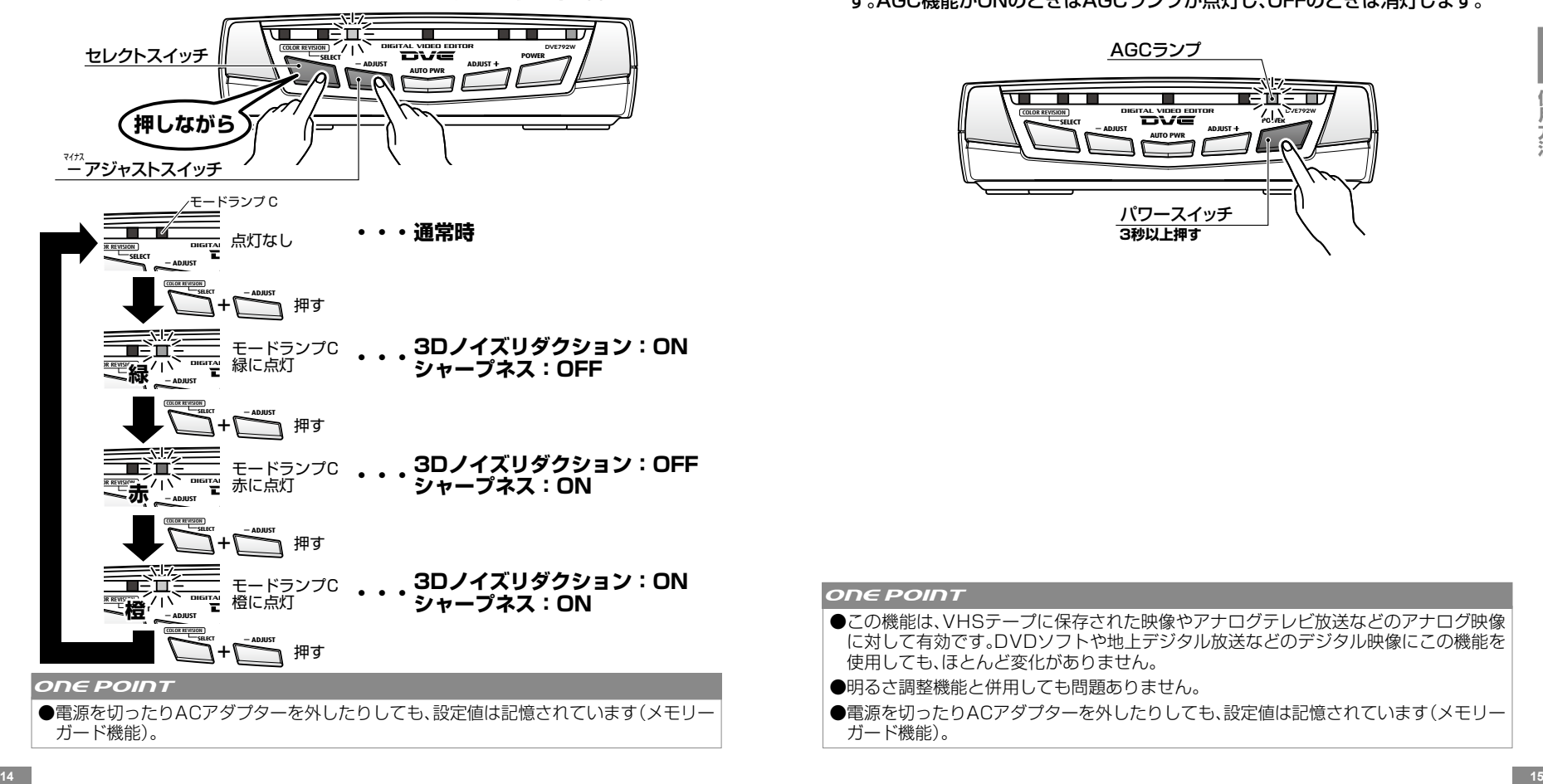

●電源を切ったりACアダプターを外したりしても、設定値は記憶されています(メモリー ガード機能)。

**映像を最適な明るさにする**

**〜AGC機能〜**

入力された映像信号を最適値に自動調整して出力する機能です。

【パワースイッチ】を押して電源を入れます。(**6**ページをご参照ください)

### **2. 2.** ハパワースイッチ】を3秒以上押すと、AGC機能のON/OFFが切り替わりま す。AGC機能がONのときはAGCランプが点灯し、OFFのときは消灯します。

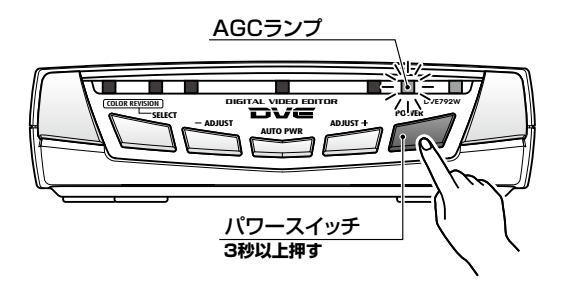

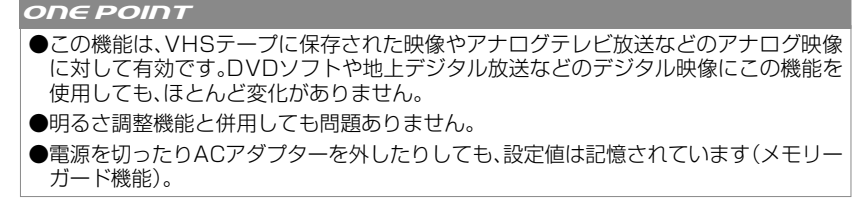

**ワイド識別信号を切り替える 〜ワイド識別信号コントロール機能〜**

2. **2. ニン [パワースイッチ]を押しながら、 ニン ( ギアジャストスイッチ]を押すと、** ワイド識別信号の出力設定が切り替わります。 **1. アンメンタースイッチ】を押して電源を入れます。(6ページをご参照ください)** 

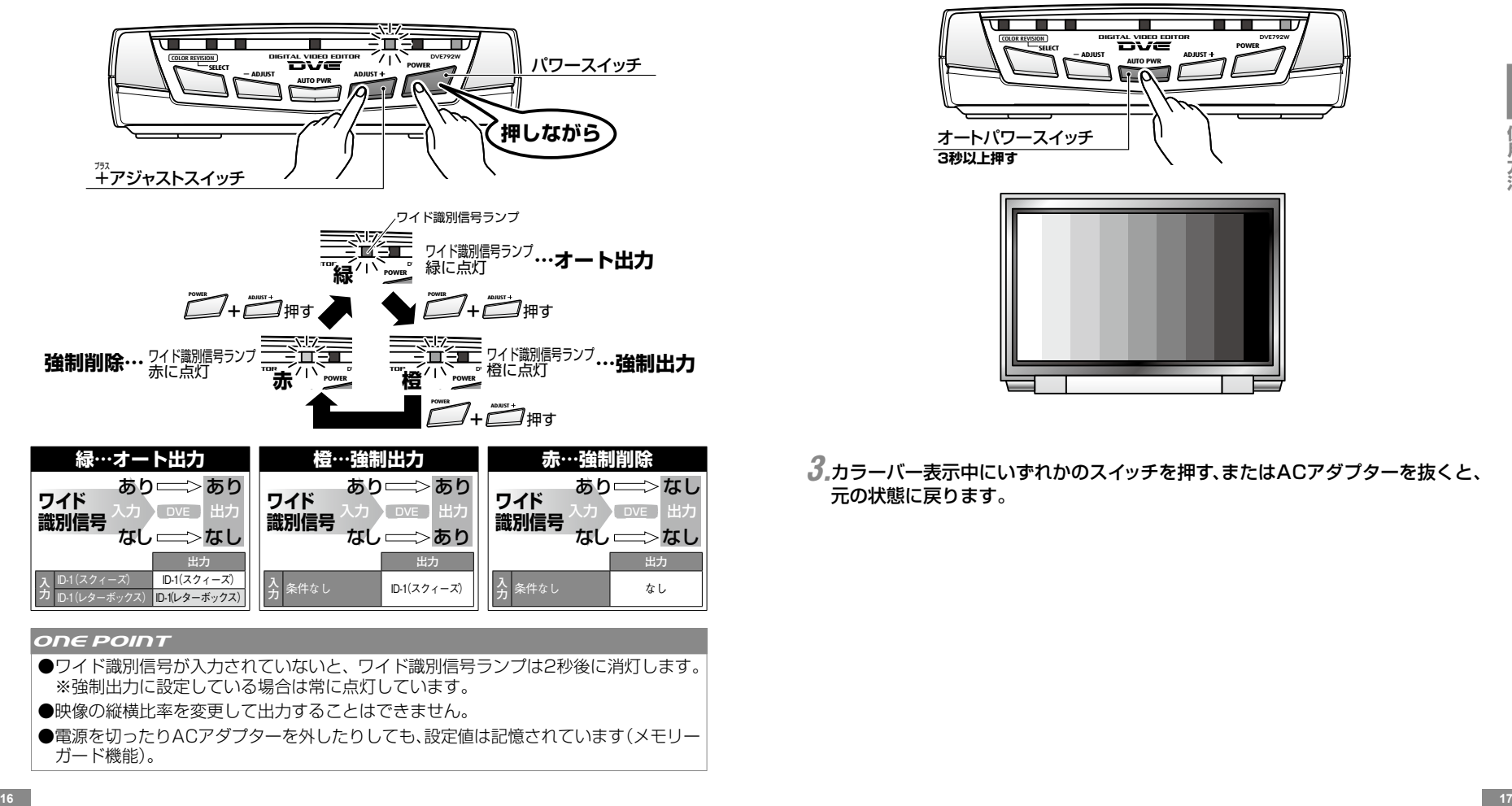

ONE POINT

- ●ワイド識別信号が入力されていないと、ワイド識別信号ランプは2秒後に消灯します。 ※強制出力に設定している場合は常に点灯しています。
- ●映像の縦横比率を変更して出力することはできません。
- ●電源を切ったりACアダプターを外したりしても、設定値は記憶されています(メモリー ガード機能)。

**カラーバーを出力する**

2. <u>Aurowww</u> [オートパワースイッチ]を3秒以上押し続けると、カラーバーを出力します。 **1. アンメンターフィッチ】を押して電源を入れます。(6ページをご参照ください)** 

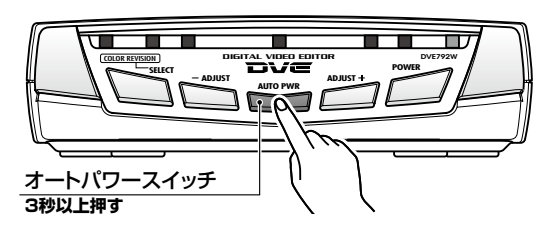

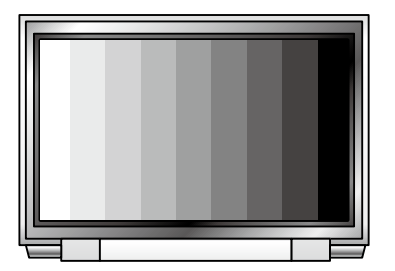

*3.*カラーバー表示中にいずれかのスイッチを押す、またはACアダプターを抜くと、 元の状態に戻ります。

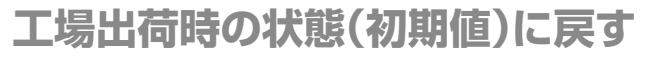

**1. アンメンタースイッチ】を押して電源を<u>切ります</u>。(6ページをご参照ください)** 

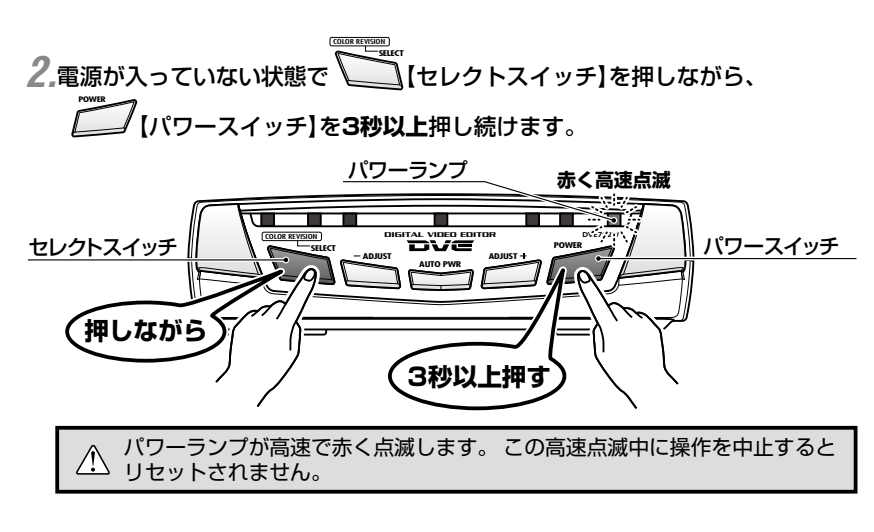

*3.*【パワーランプ】が緑に点灯して電源が入り、各種設定値がリセットされます。

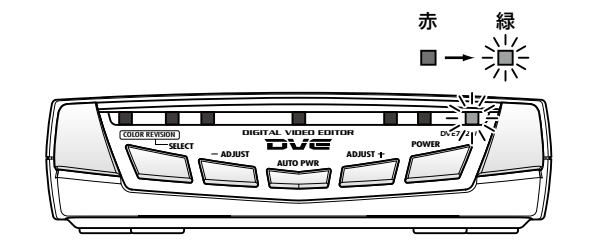

### 接続のしかた

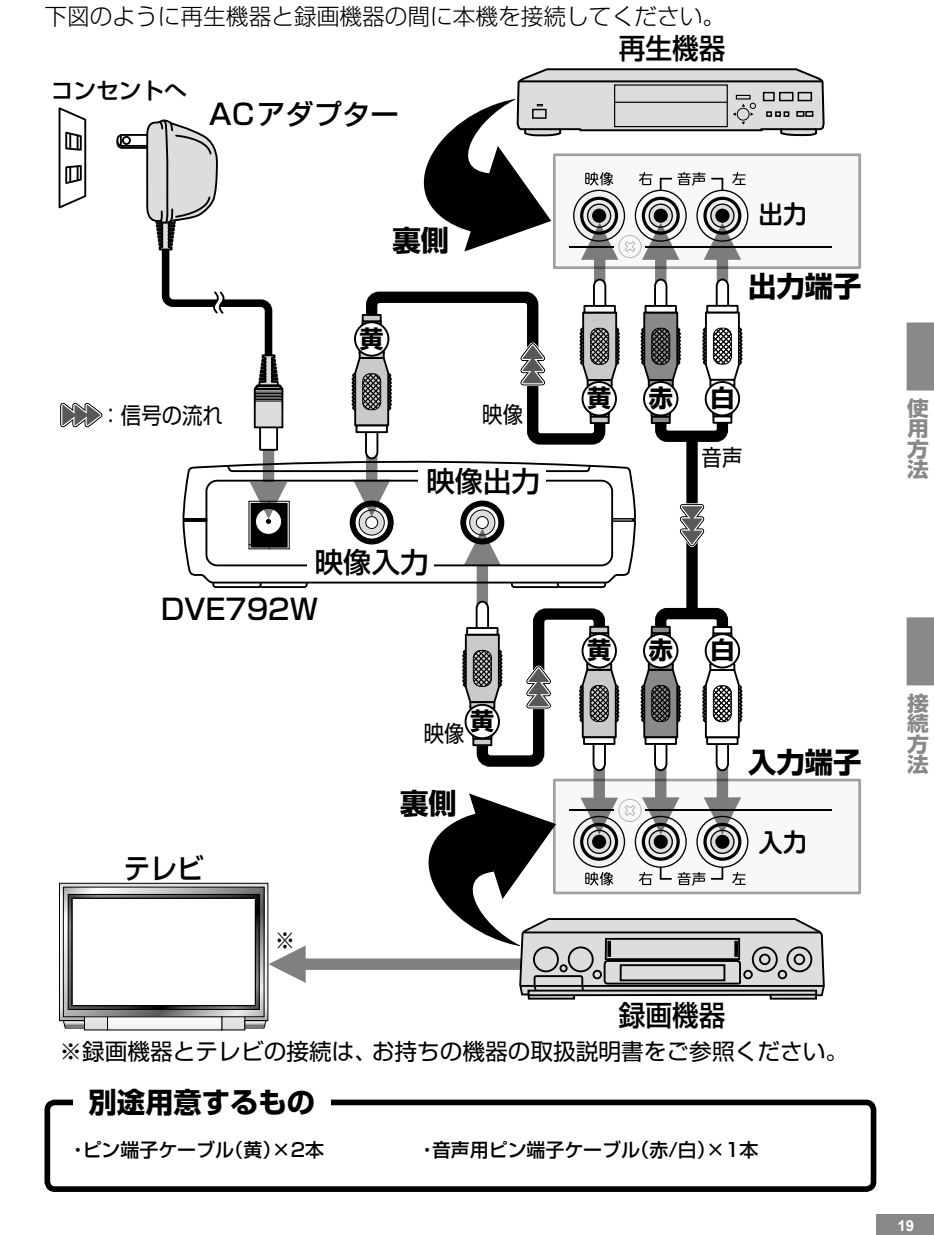

### 接続・使用 簡単ガイド

## 接続編

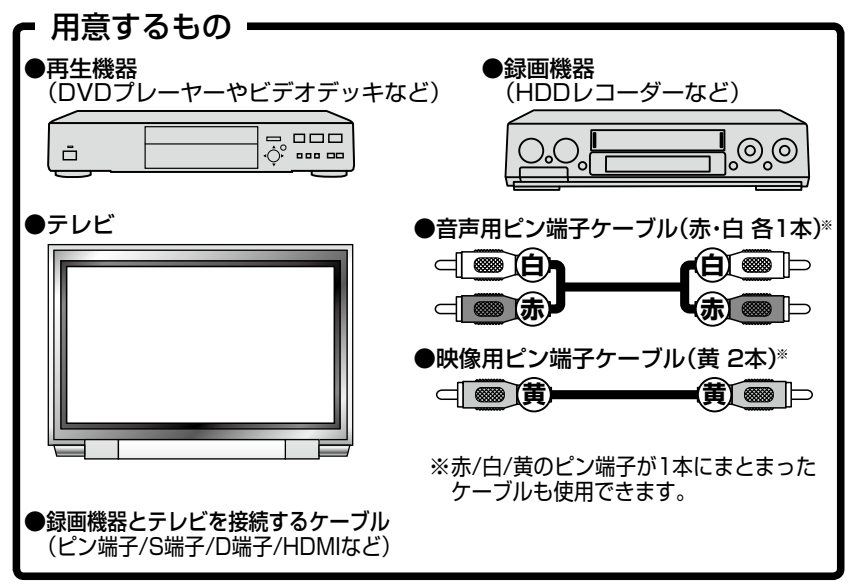

*1.*再生機器の映像出力端子とDVE792Wの映像入力端子を、映像用ピン端子ケー ブル(黄)で接続します。

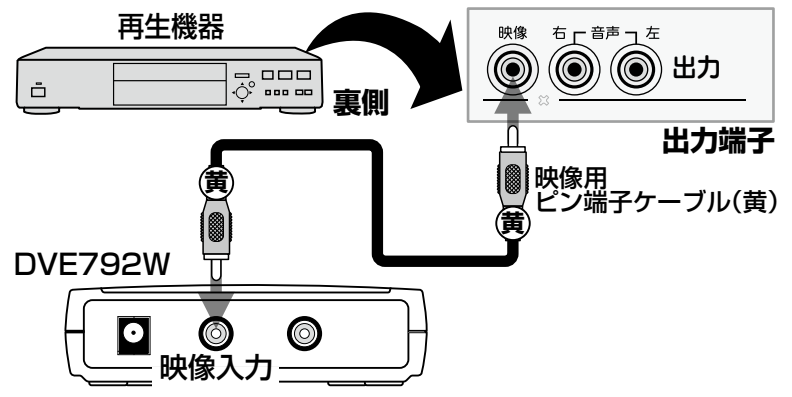

*2.*DVE792Wの映像出力端子と録画機器の映像入力端子を、映像用ピン端子ケー ブル(黄)で接続します。

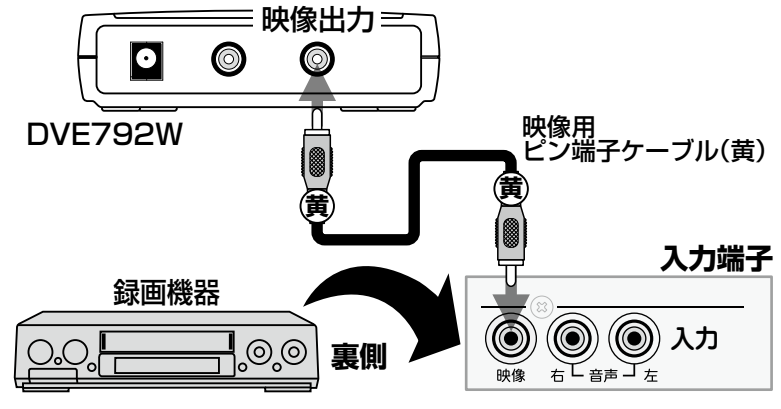

- 
- *3.*再生機器のステレオ音声出力端子と録画機器のステレオ音声入力端子を、 音声 用ピン端子ケーブル(赤・白)で接続します。

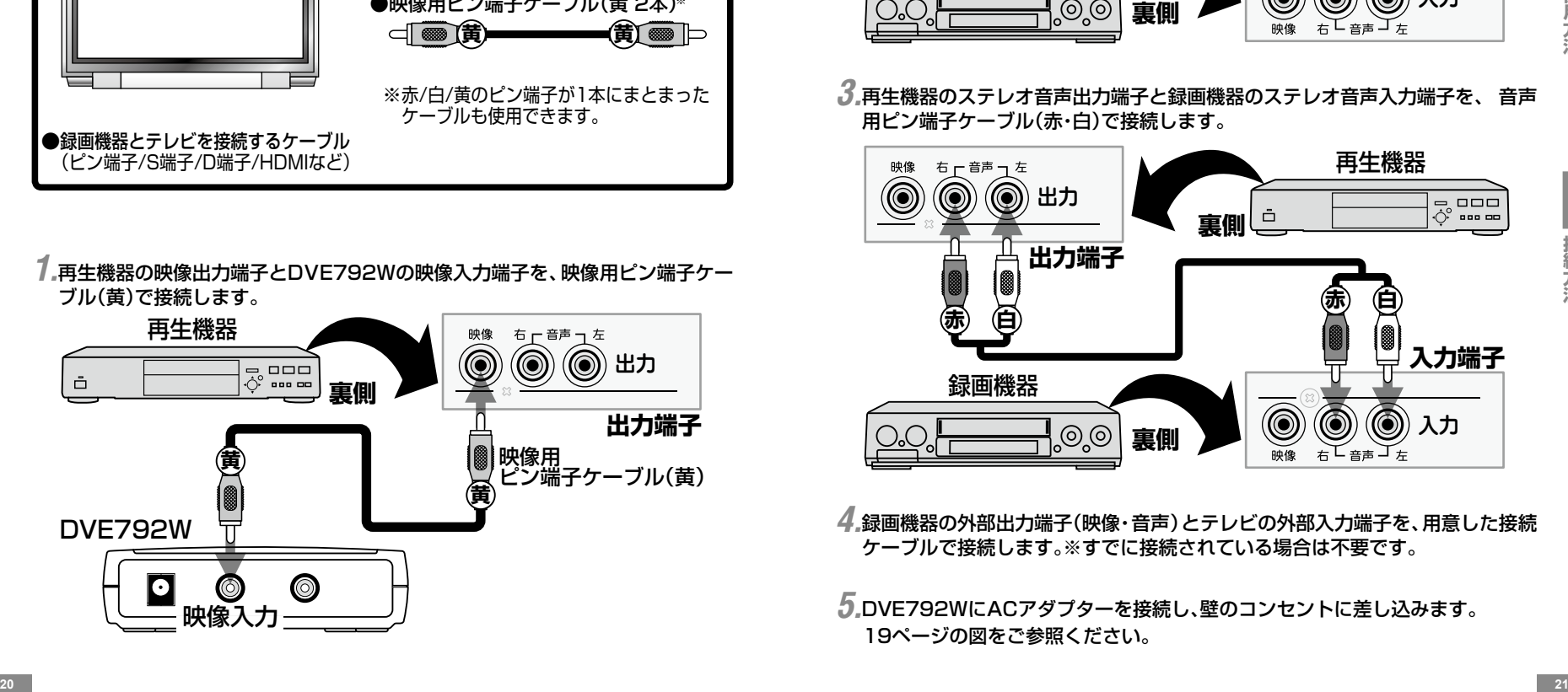

*4.*録画機器の外部出力端子(映像・音声)とテレビの外部入力端子を、用意した接続 ケーブルで接続します。※すでに接続されている場合は不要です。

*5.*DVE792WにACアダプターを接続し、壁のコンセントに差し込みます。 19ページの図をご参照ください。

# 接続・使用 簡単ガイド

# 使用編

*1.*テレビの電源を入れ、チャンネルを【ビデオ】にします。 チャンネル:ビデオ 機器から出ている映像 **インストリック しょうしょう 機器**から出ている映像 **OFF OFF OFF ON <sup>×</sup> <sup>×</sup>** O.O. -!⊚.© -<br>-<br>-<br>-<br>- $\bar{\Box}$ - **ADJUST ADJUST** - **SELECT POWER** 再生機器 DVE792W 録画機器 すレビ

*2.*録画機器の電源を入れます(テレビに録画機器の映像・音声が出ます)。

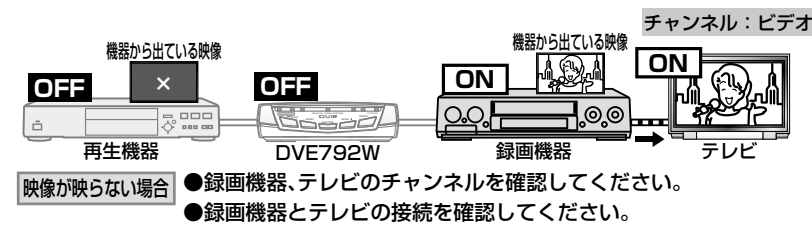

*3.*録画機器のチャンネルを【外部入力(L-1など)※】にします。 ※DVE792Wの映像出力端子を接続した入力に合わせます。

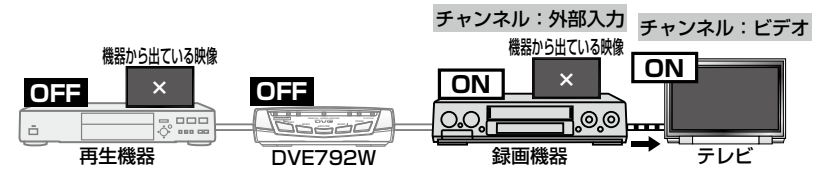

*4.*再生機器・DVE792Wの電源を入れます(テレビに再生機器の映像・音声が出ます)。

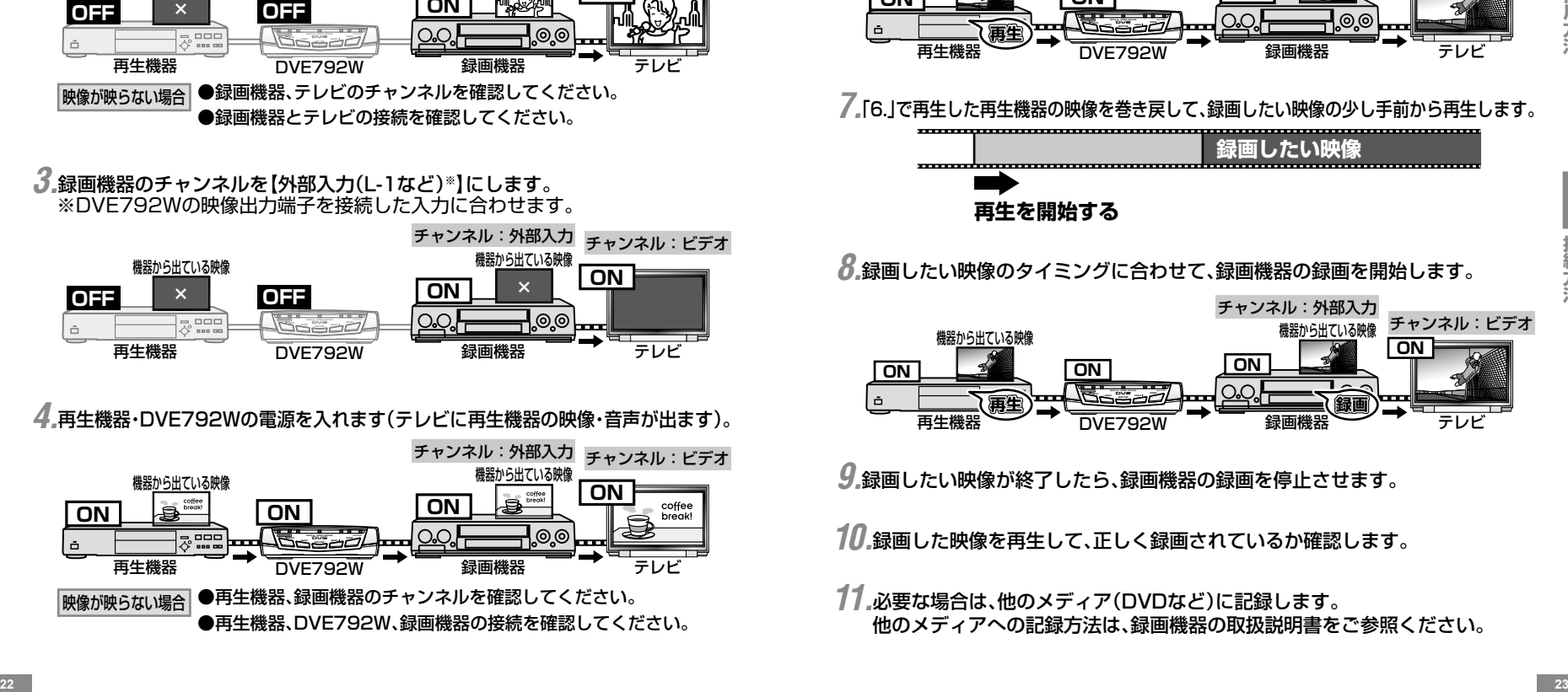

*5.*【録画機器がハイブリッド機※の場合】 録画機器の録画先を、録画したいソース(ハードディスクなど)に切り替えます。 ※ハイブリッド機:DVDやハードディスクなど、録画先が複数ある機器

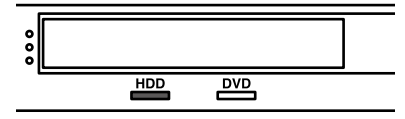

*6.*再生機器で【残しておきたい映像※】を再生し、必要であればDVE792Wで画質を調整します。 ※DVD・ハードディスクなど、再生機器でソースの切り替えが必要な場合があります。

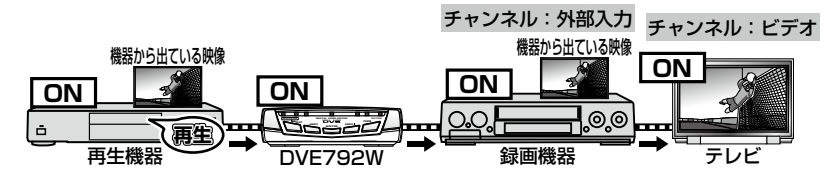

*7.*「6.」で再生した再生機器の映像を巻き戻して、録画したい映像の少し手前から再生します。

**録画したい映像 再生を開始する**

*8.*録画したい映像のタイミングに合わせて、録画機器の録画を開始します。 チャンネル:外部入力 <sub>機器から出ている映像</sub> チャンネル:ビデオ <sub>機器から出ている映像</sub> チャンネル:ビデオ **ON**

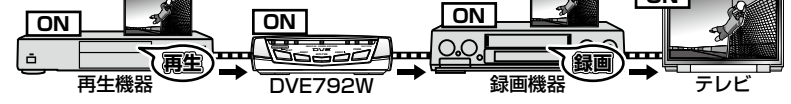

*9.*録画したい映像が終了したら、録画機器の録画を停止させます。

*10.*録画した映像を再生して、正しく録画されているか確認します。

他のメディアへの記録方法は、録画機器の取扱説明書をご参照ください。 *11.*必要な場合は、他のメディア(DVDなど)に記録します。

### 故障かな?と思ったら

### **使用中のトラブルと回避方法**

故障かな?…とお思いの時はアフターサービスをご依頼になる前に、つぎの点をお 調べください

### **テレビ画面や映像について**

#### **●映像が出力されない**

・録画機器を外部入力チャンネル(L1、L2など)に設定していますか? 設定方法は録画機の取扱説明書をご参照ください。

・本体のパワーランプは緑に点灯していますか?赤の場合は電源オフの表示です。

・使用している映像ケーブルに断線、接続のゆるみはありませんか?

・録画機器の一部機種では、HDMI端子やD端子(1080p)で接続していると、ピン端子から映像が出力 されないことがあります。その場合は、録画機器側のピン端子とテレビを直接接続し、映像が出力 されるか確認してください。映像が出力されない場合は、録画機器側の「映像出力設定」を変更する か、別の再生機をご用意ください。

上記方法でも出力されない場合は、**27**ページの「映像が映らない場合」をご覧になり、再度接続を確 認してください。

#### **●映像に波がでる**

・付属品以外のACアダプターを使用すると発生する場合があります。 付属品以外のACアダプター は本機の故障の原因となりますので、絶対に使用しないでください。

・1つのテーブルタップで他の機器と一緒に接続すると、発生する場合があります。ACアダプターは できるだけコンセントに直接接続してください。

・一部の接続機器(チューナーなど)との相性により発生する場合があります。弊社にご相談ください。

### **●映像の色が不自然に薄くなる、変色する、全体的に緑色または赤色っぽくなる**

・再生機器または録画機器にTBC機能がある場合、TBC機能がONになっていると発生することがあ ります。再生機器または録画機器のTBC機能をOFFにしてください。

・再生機器または録画機器にDNR(デジタルノイズリダクション)機能がある場合、DNR機能がONに なっていると発生することがあります。再生機器または録画機器のDNR機能をOFFにしてください。

### **●映像がブレるまたはゴーストが発生する**

・再生機器または録画機器にDNR(デジタルノイズリダクション)機能がある場合、DNR機能がONに なっていると発生することがあります。再生機器または録画機器のDNR機能をOFFにしてください。

#### **●映像が一瞬途切れてしまうことがある**

●映像が一瞬途切れてしまうことがある<br>・録画機器とテレビとの間をHDMIケーブルで接続している場合、テレビの電源をON/OFFすると映<br>像が一瞬途切れることがあります。その際は、HDMIケーブルを別の映像ケーブルに取り替えて編<br>集してください。<br>- 24 ・録画機器とテレビとの間をHDMIケーブルで接続している場合、テレビの電源をON/OFFすると映 像が一瞬途切れることがあります。その際は、HDMIケーブルを別の映像ケーブルに取り替えて編 集してください。

**●ビデオデッキ(アナログソース)側で一時停止やスロー再生(特殊効果)をおこ なうと、映像が乱れる**

・アナログソース側で一時停止やコマ送り再生などの特殊効果を加えたものを、本機の回路を通し て出力すると、映像が乱れる場合があります。

### **●ワイド映像(16:9)が縦長(4:3)に映る**

・録画機器とテレビが、ワイド識別信号に対応しているかご確認ください。また、録画機器の長時間記 録モード使用時や、記録メディアの種類(CPRM非対応のDVD-R使用時など)によっては、ワイド識 別信号が記録されない場合があります。詳しくは録画機器の取扱説明書をご参照ください。

#### **録画について**

**●DVD-RWには直接録画できるが、DVD-Rには直接録画できない**

・HDD内蔵DVDレコーダーの仕様で、特定のメディアに直接録画できない場合があります。その場 合は、一度HDDに録画してから、HDD→DVD-Rに録画してください。

※これはHDD内蔵DVDレコーダーの仕様で、本機が原因の症状ではありません。詳しくは録画機器の 取扱説明書をご参照ください。

#### **電源について**

**●電源が入らない** 

・ACアダプターがコンセントから外れていませんか?

#### **●電源が切れない**

・オートパワー機能をONにした状態で再生機器から映像を入力していませんか?13ページをご参 照ください。

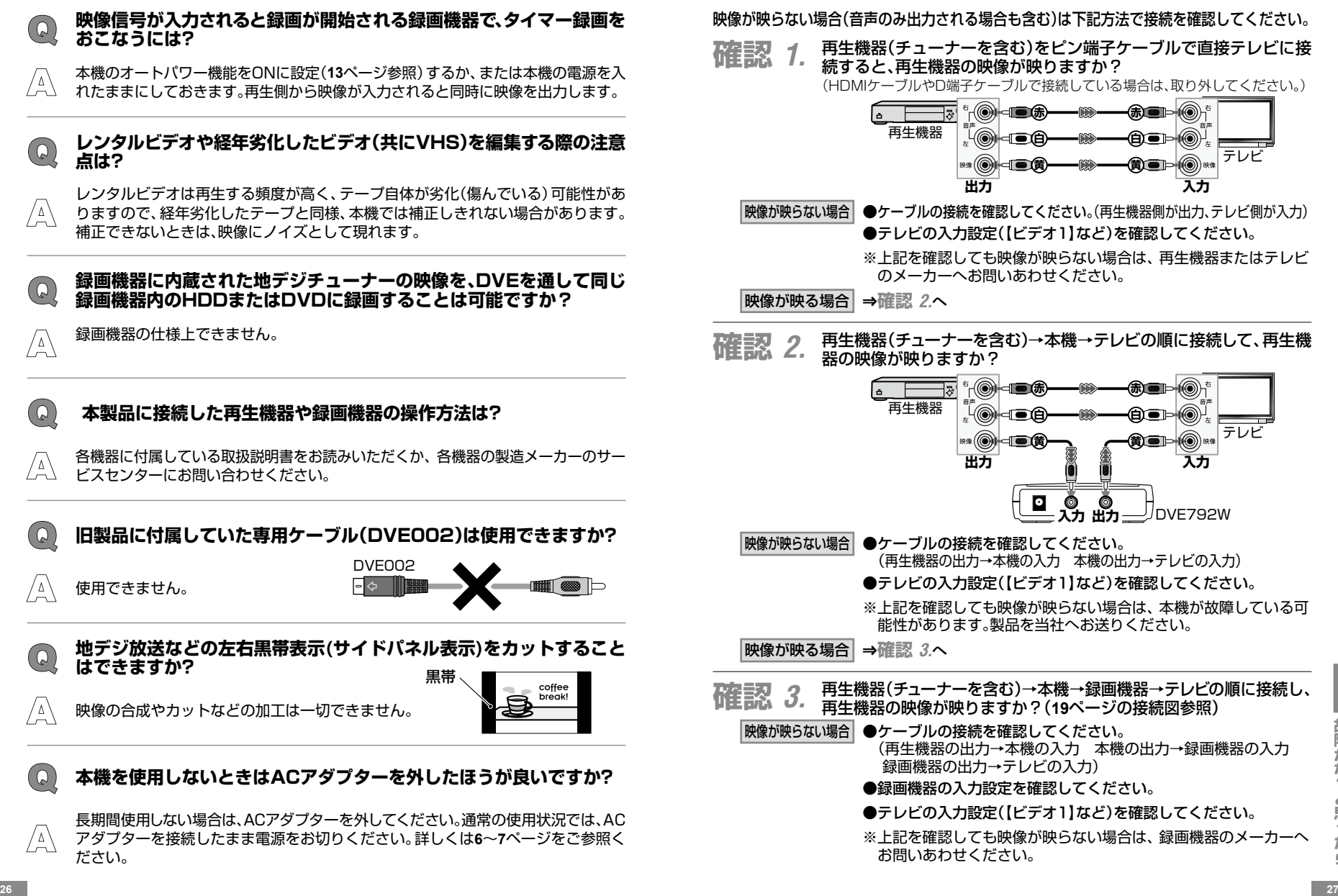

### Q&A しゅうしょう しゅうしょう 映像が映らない場合

- **確認** *1.* 再生機器(チューナーを含む)をピン端子ケーブルで直接テレビに接 続すると、再生機器の映像が映りますか?
	- (HDMIケーブルやD端子ケーブルで接続している場合は、取り外してください。)

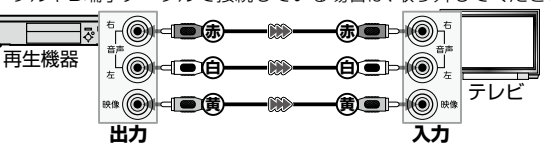

- ●ケーブルの接続を確認してください。(再生機器側が出力、テレビ側が入力) ●テレビの入力設定(【ビデオ1】など)を確認してください。 |映像が映らない場合|
	- ※上記を確認しても映像が映らない場合は、再生機器またはテレビ のメーカーへお問いあわせください。

映像が映る場合 **⇒確認** *2.*へ

**不在言又 2**. 再生機器(チューナーを含む)→本機→テレビの順に接続して、再生機<br>■ 本種言文 2. <sub>器の映像が映りますか?</sub> 器の映像が映りますか?

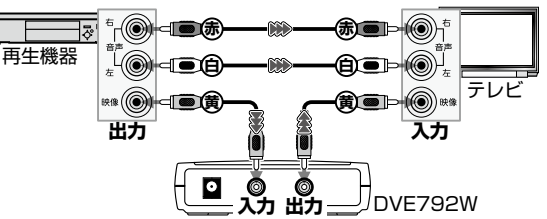

- ●ケーブルの接続を確認してください。 (再生機器の出力→本機の入力 本機の出力→テレビの入力) ●テレビの入力設定(【ビデオ1】など)を確認してください。 映像が映らない場合
	- ※上記を確認しても映像が映らない場合は、本機が故障している可 能性があります。製品を当社へお送りください。

映像が映る場合 **⇒確認** *3.*へ

- **確認** *3.* 再生機器(チューナーを含む)→本機→録画機器→テレビの順に接続し、 再生機器の映像が映りますか?(**19**ページの接続図参照)
	- 映像が映らない場合│●ケーブルの接続を確認してください。 (再生機器の出力→本機の入力 本機の出力→録画機器の入力 録画機器の出力→テレビの入力)
		- ●録画機器の入力設定を確認してください。
		- ●テレビの入力設定(【ビデオ1】など)を確認してください。
		- ※上記を確認しても映像が映らない場合は、録画機器のメーカーへ お問いあわせください。

ださい。

#### **株式会社プロスペック PROSPEG**

〒160-0022 東京都新宿区新宿1-18-2 TEL.03-5369-2791

### 検査・修理のお問い合わせは

倉敷支社(月〜金曜日 AM10:00〜PM12:00/PM1:00〜PM5:30 土日祝祭日を除く) 〒712-8061 岡山県倉敷市神田1-1-11 TEL.086-445-1509 ※出張による修理や設置サービスなどはおこなっていません。 ※コレクトコールによるお問いあわせは受付いたしかねます。

HomepageURL http://www.prospec.co.jp/

ご注意:当社に無断で当取扱説明書の内容、図、写真の全部または一部の複製(コピー)・転用・転載を禁じます。 DVE792W-1309-YUM-KO-10500